# 第**7**編 外部ファイルの受信

本編では、受信テーブルを作成し、結果データを全銀フォーマットで受信する操作について説明し ます。

### 1章 業務の流れ

 $\Gamma$ 

外部ファイル受信の流れは以下のとおりです。

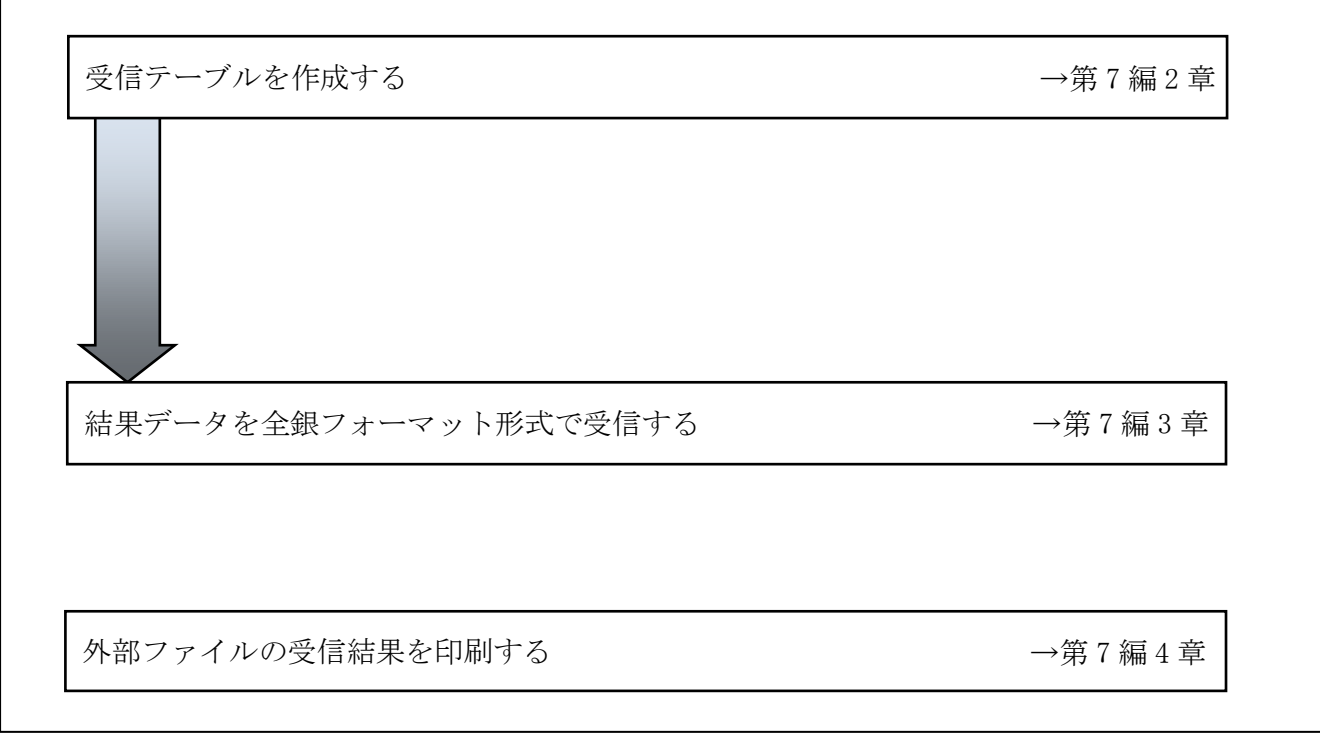

## 2章 受信テーブルを作成する

補足 ◆受信テーブル保持件数は 15 件です。16 件以上の受信テーブルを新規作成しようとすると、 エラーメッセージが表示されます。不要な受信テーブルを削除してから、作成を行ってく ださい。 

#### 2.1 受信テーブルを新規作成する

受信テーブルを新規に作成します。

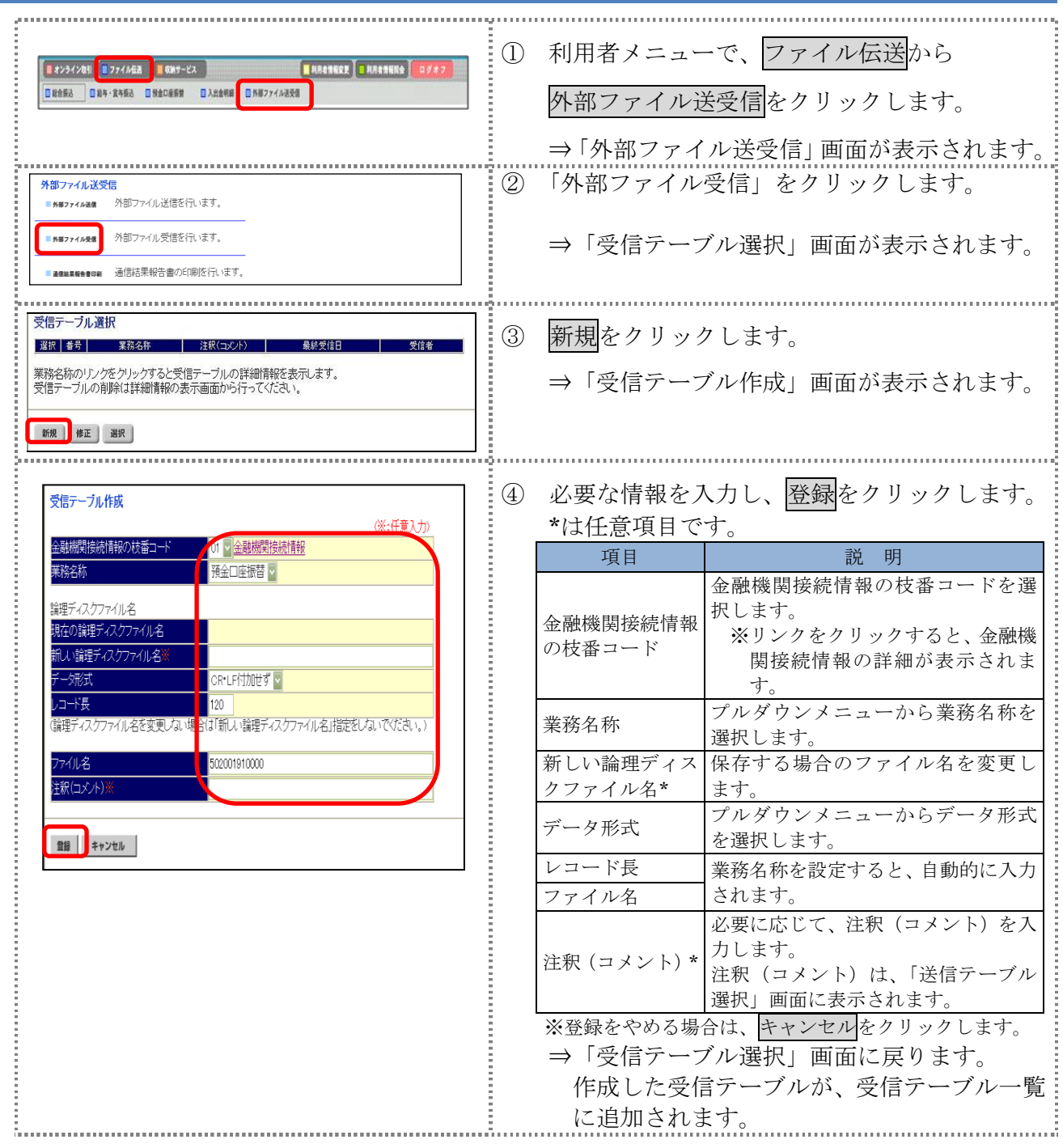

### 2.2 既存の受信テーブルを修正する

一度作成した受信テーブルを修正します。

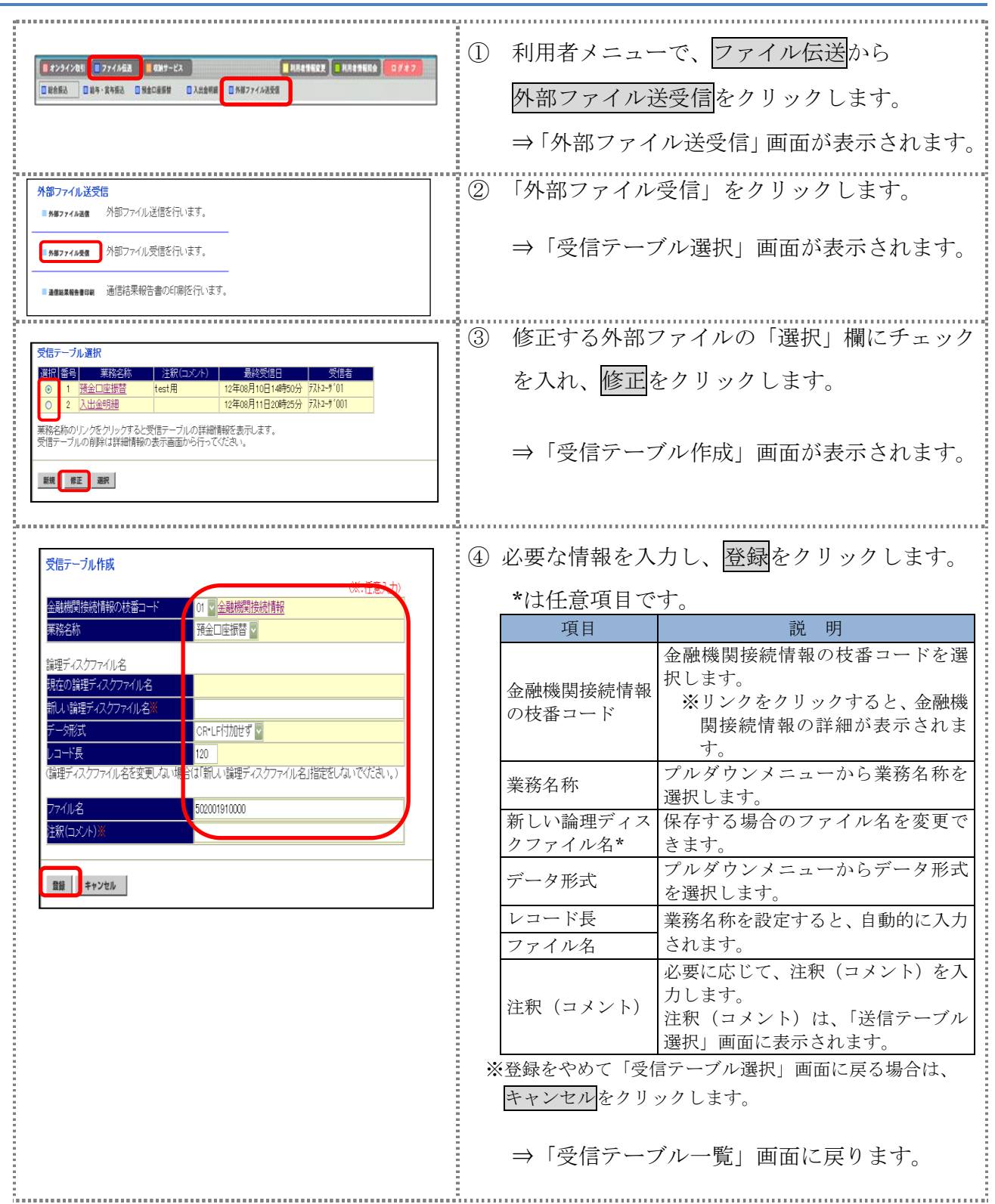

## 2.3 受信テーブルを削除する

不要な受信テーブルを削除します。

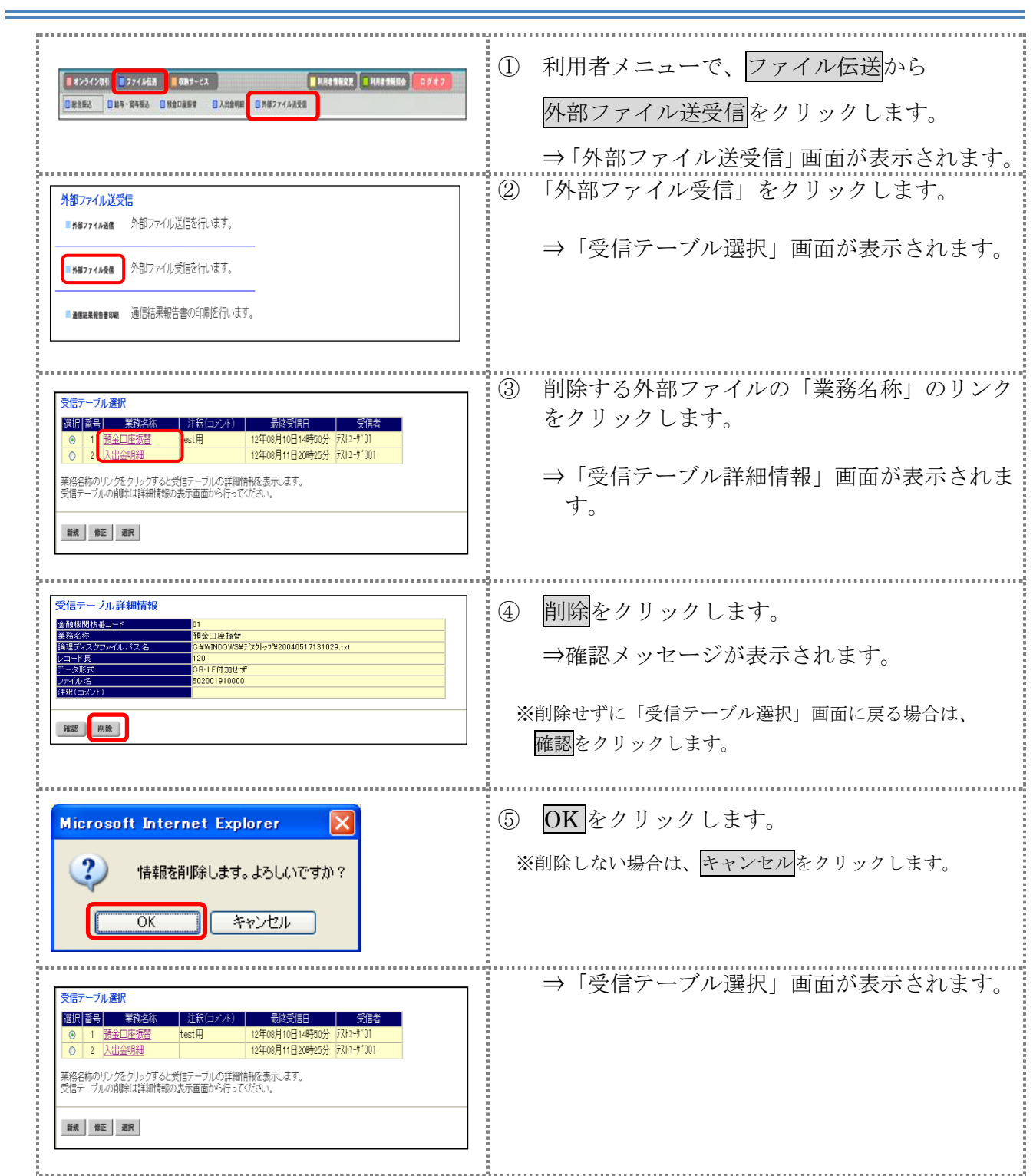

# 3章 結果データを全銀フォーマットで受信する

外部で作成された結果データを全銀フォーマットで受信します。

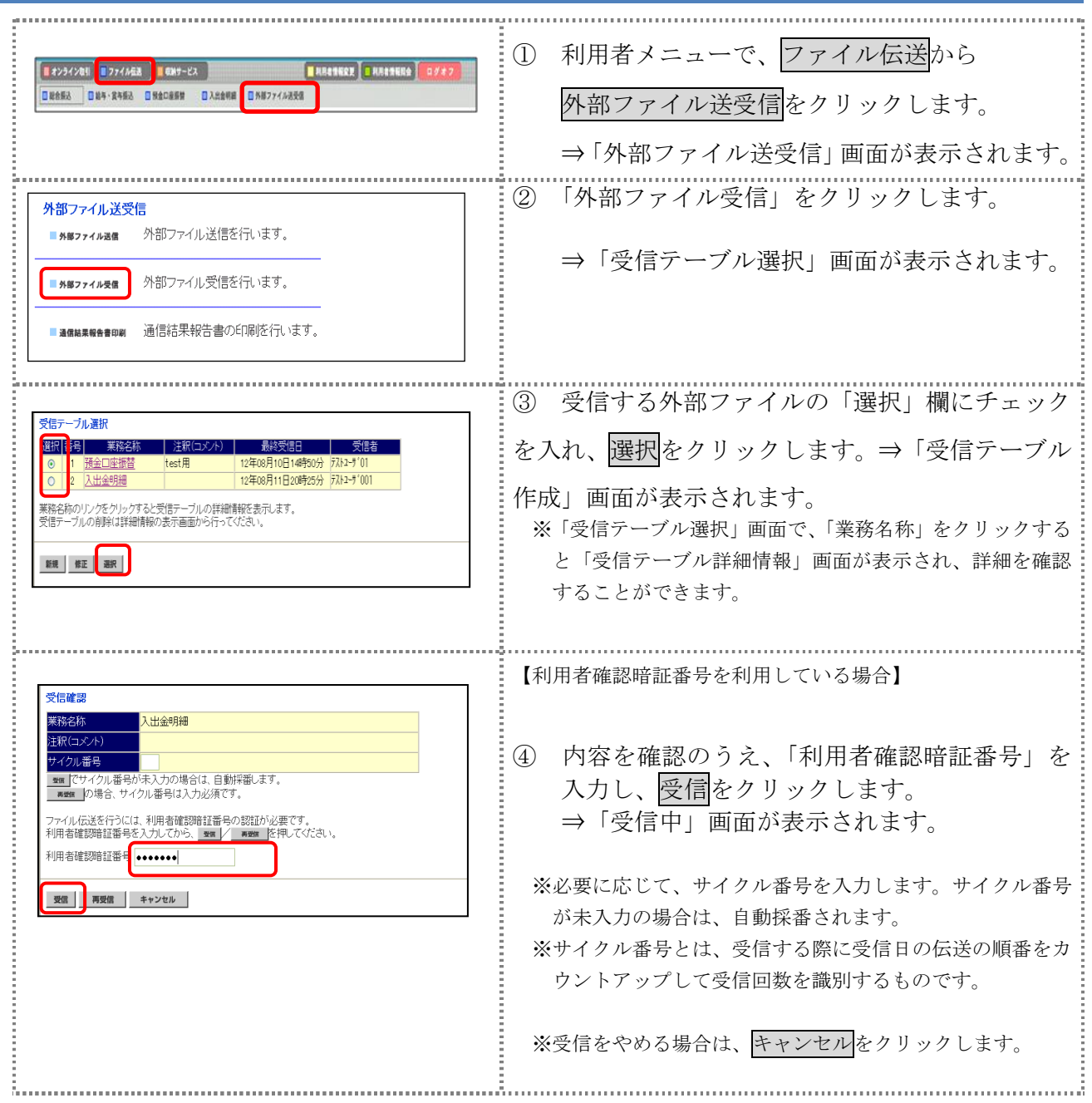

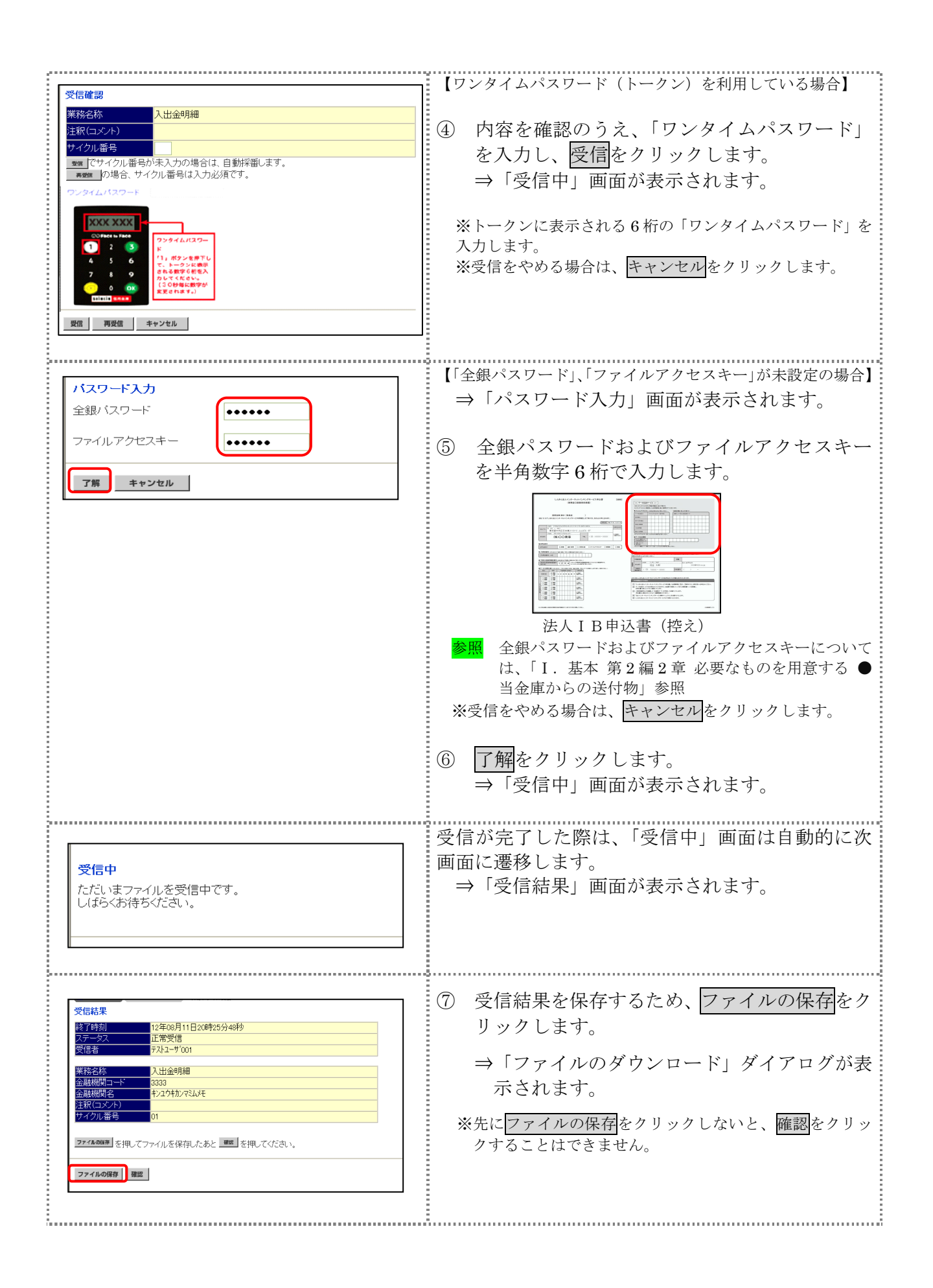

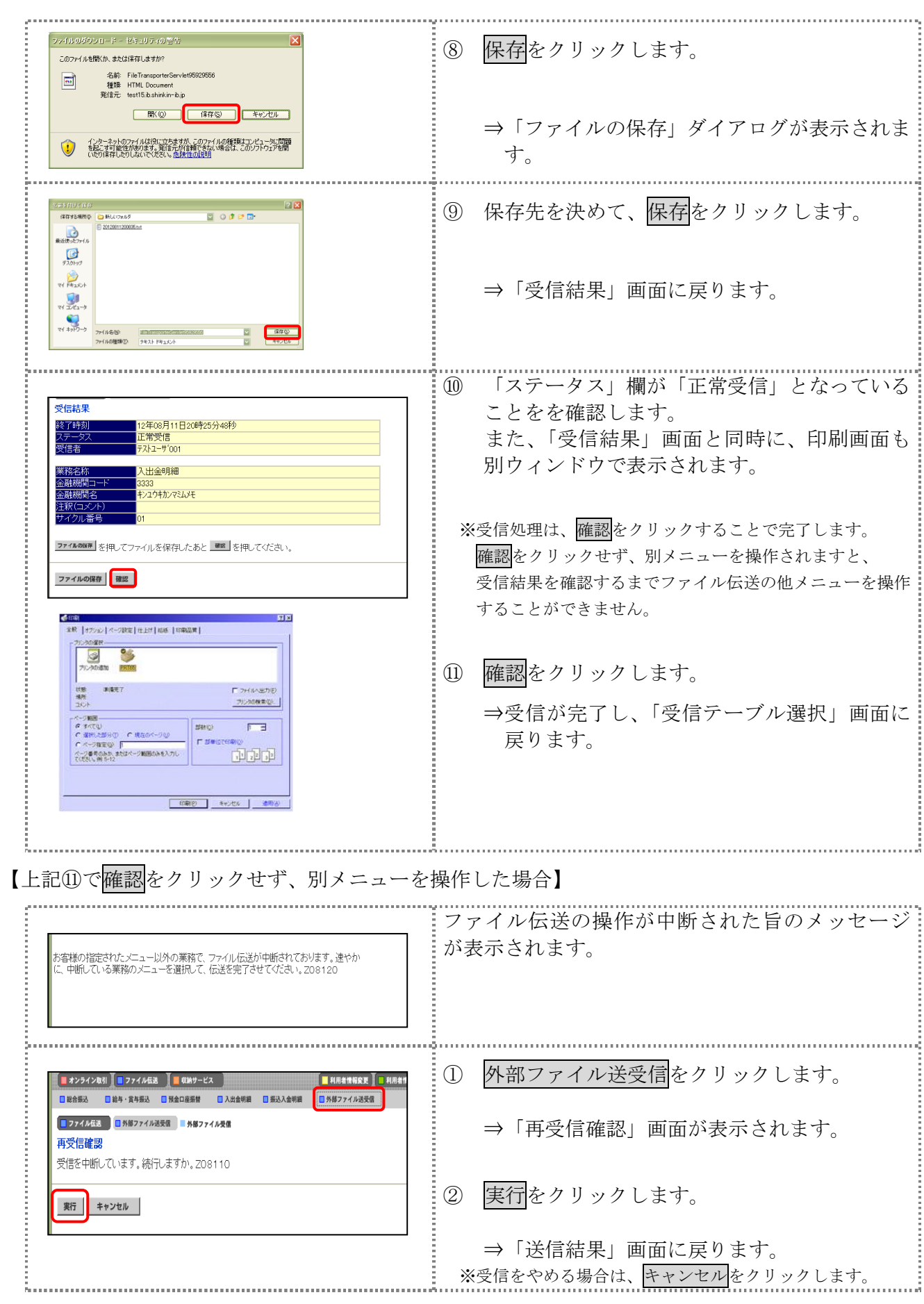

# 4章 外部ファイルの受信結果を印刷する

外部ファイルの受信結果の範囲(期間)を指定して印刷します。

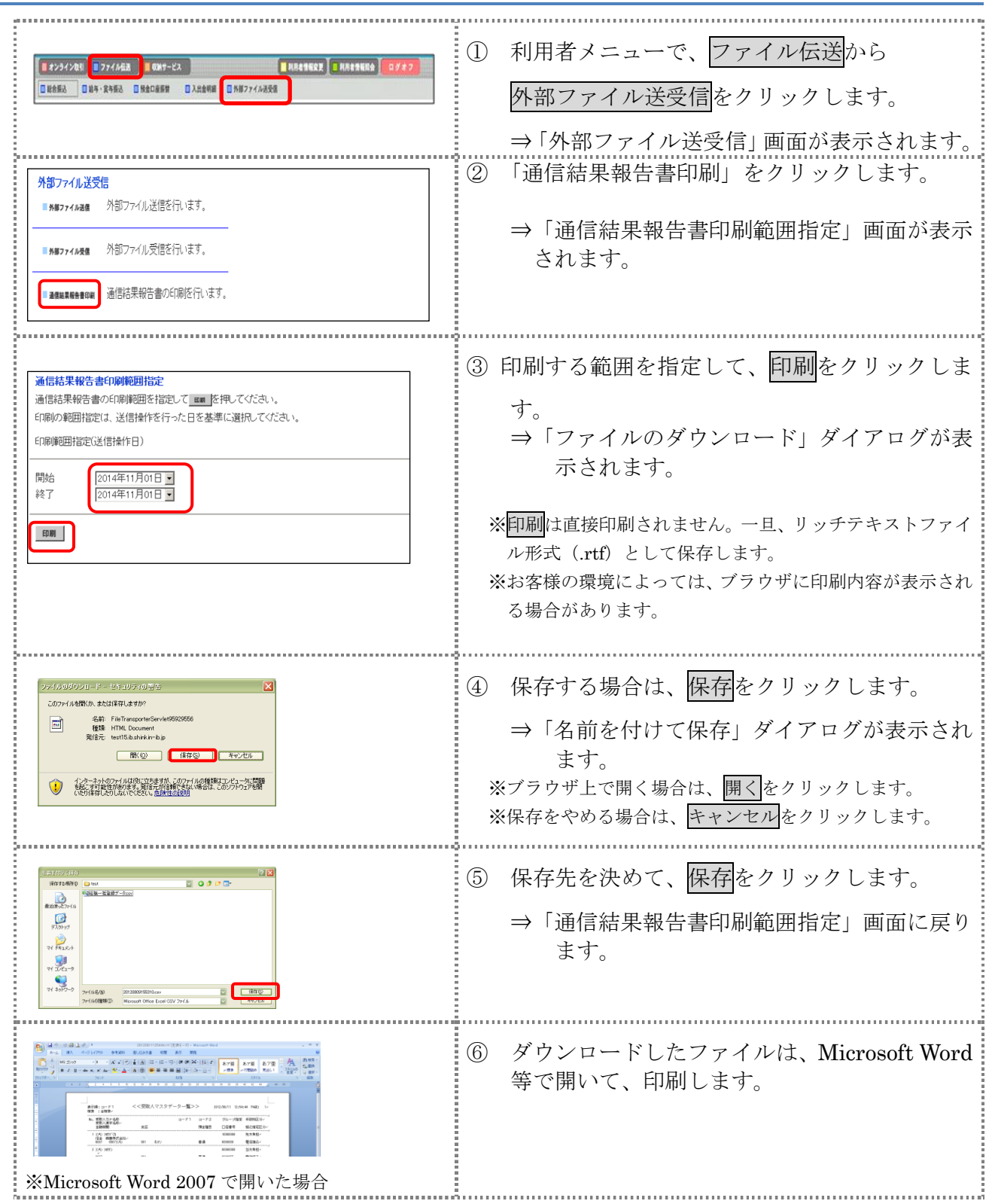